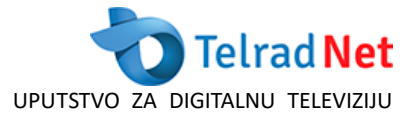

#### **SPISAK FREKVENCIJA:**

- 1. 559 MHz, Symbol rate: 6900, QAM: 256
- 2. 567 MHz, Symbol rate: 6900, QAM: 256
- 3. 575 MHz, Symbol rate: 6900, QAM: 256
- 4. 583 MHz, Symbol rate: 6900, QAM: 256
- 5. 591 MHz, Symbol rate: 6900, QAM: 256
- 6. 599 MHz, Symbol rate: 6900, QAM: 256
- 7. 607 MHz, Symbol rate: 6900, QAM: 256
- 8. 615 MHz, Symbol rate: 6900, QAM: 256
- 9. 623 MHz, Symbol rate: 6900, QAM: 256
- 10. 631 MHz, Symbol rate: 6900, QAM: 256
- 11. 639 MHz, Symbol rate: 6900, QAM: 256
- 12. 647 MHz, Symbol rate: 6900, QAM: 256
- 13. 655 MHz, Symbol rate: 6900, QAM: 256
- 14. 663 MHz, Symbol rate: 6900, QAM: 256
- 15. 671 MHz, Symbol rate: 6900, QAM: 256
- 16. 679 MHz, Symbol rate: 6900, QAM: 256
- 17. 762 MHz, Symbol rate: 6900, QAM: 256
- 18. 770 MHz, Symbol rate: 6900, QAM: 256
- 19. 778 MHz, Symbol rate: 6900, QAM: 256
- 20. 786 MHz, Symbol rate: 6900, QAM: 256

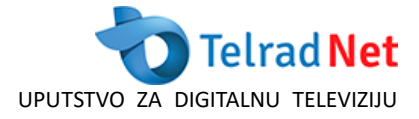

## **ECHOLITE HDC-2210**

- 1. menu → pretraga kanala OK slika 1
- 2. Ručna pretraga OK
- 3. upisati frekvenciju: 559000 symbol rate: 6900 QAM: 256 OK slika 2

Kada prijemnik završi sa pretraživanjem ponoviti postupak od tačke 1 sa sledećom frekvencijom: 567000 Symbol rate: 6900 QAM: 256 i tako nastaviti dok ne preskenirate sve frekvencije sa gore navedenog spiska frekvencija.

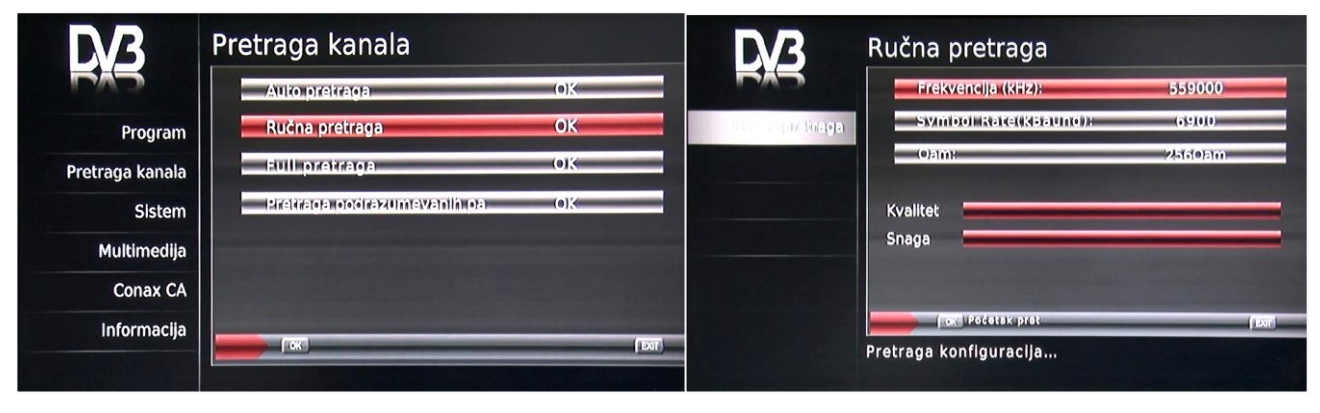

slika 1slika 2

## **SYNAPS CHD-3100M**

- 1. menu (strelica desno 2 puta) slika 1
- 2. Odabrati manuelnu pretragu OK
- 3. upisati frekvenciju: 559000 symbol rate: 6900 Modulacija: QAM: 256 OK slika 2

Kada prijemnik završi sa pretraživanjem ponoviti postupak sa sledećom frekvencijom: 567000 Symbol rate: 6900 QAM: 256 i tako nastaviti dok ne preskenirate sve frekvencije sa gore navedenog spiska frekvencija.

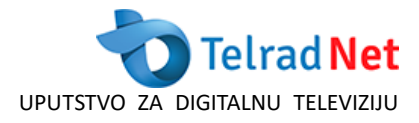

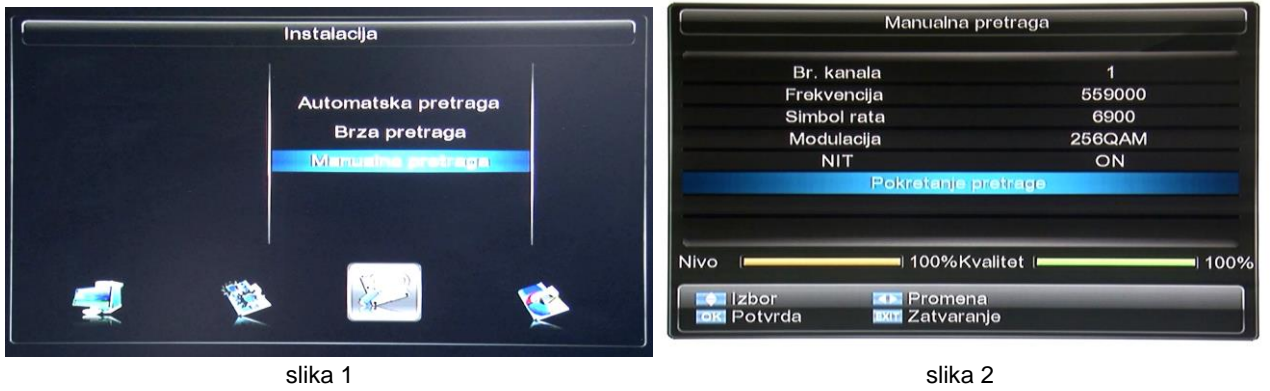

# **SYNAPS CHD-3100 i CHD3100CX**

1. menu → instalacija → instalacija kablovske - OK

2. upisati frekvenciju: 559000 symbol rate: 6900 Modulacija: QAM: 256 - slika 2 zatim pritisnuti crveno dugme na vašem daljinskom upravljaču

3. Kada prijemnik završi pretragu, TP Index strelicom desno (na daljinskom upravljaču) pomjeriti na 2/70 te upisati parametre od sledeće frekvencije sa spiska.

**Napomena**: TP Index mora biti jedinstven za svaku frekvenciju.

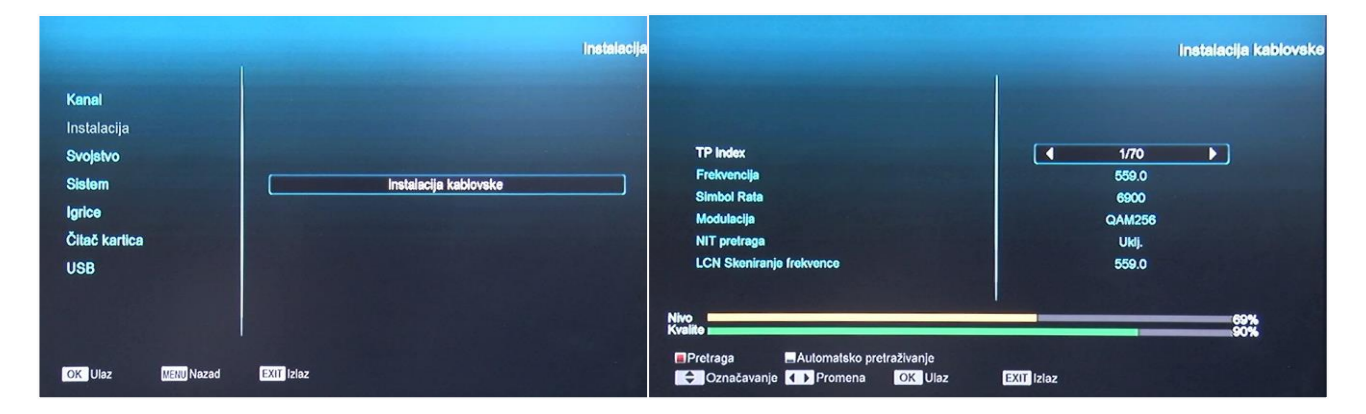

slika 1 slika 2

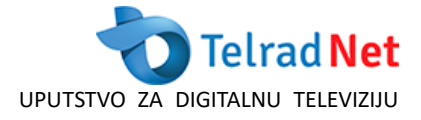

## **POWERBOX STB 1821**

- 1. menu  $\rightarrow$  channel search  $\rightarrow$  OK slika 1
- 2. tražena šifra za pretragu kanala je "000000" slika 2
- 3. strelicom na dole na vašem daljinskom upravljaču odabrati Manual Search → OK slika 3
- 4. upisati frekvenciju: 559000 symbol rate: 6900 Modulacija: QAM: 256  $\rightarrow$  OK slika 4

Kada prijemnik završi sa pretraživanjem ponoviti postupak od tačke 1 sa sledećom frekvencijom: 567000 Symbol rate: 6900 QAM: 256 i tako nastaviti dok ne preskenirate sve frekvencije sa gore navedenog spiska frekvencija.

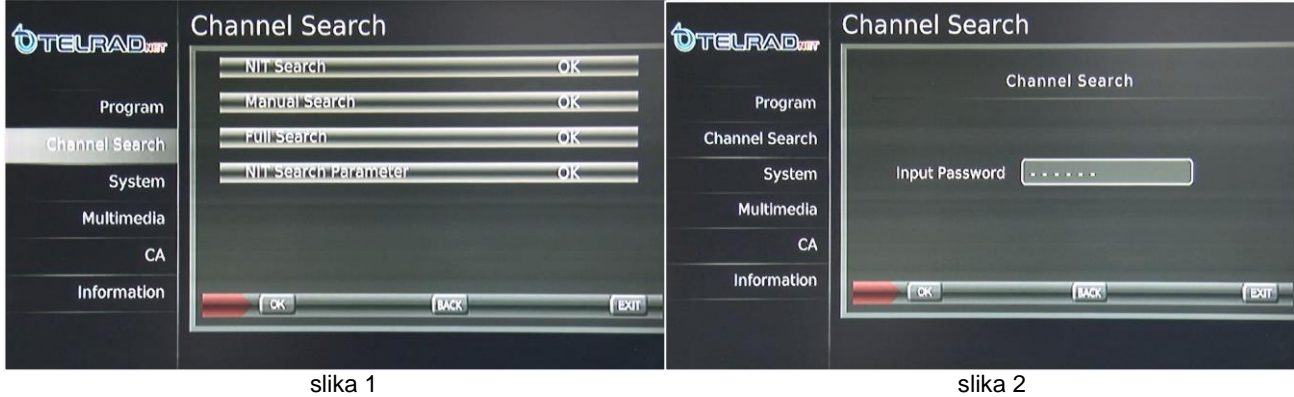

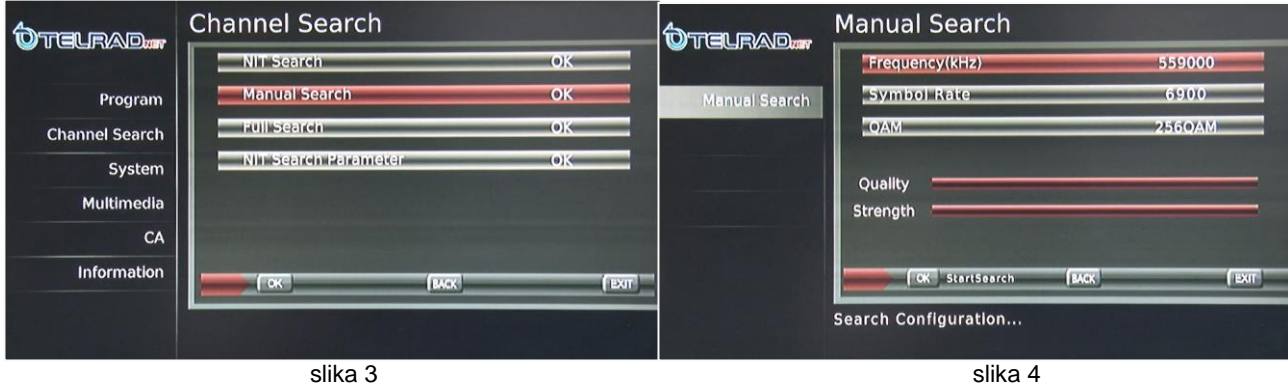